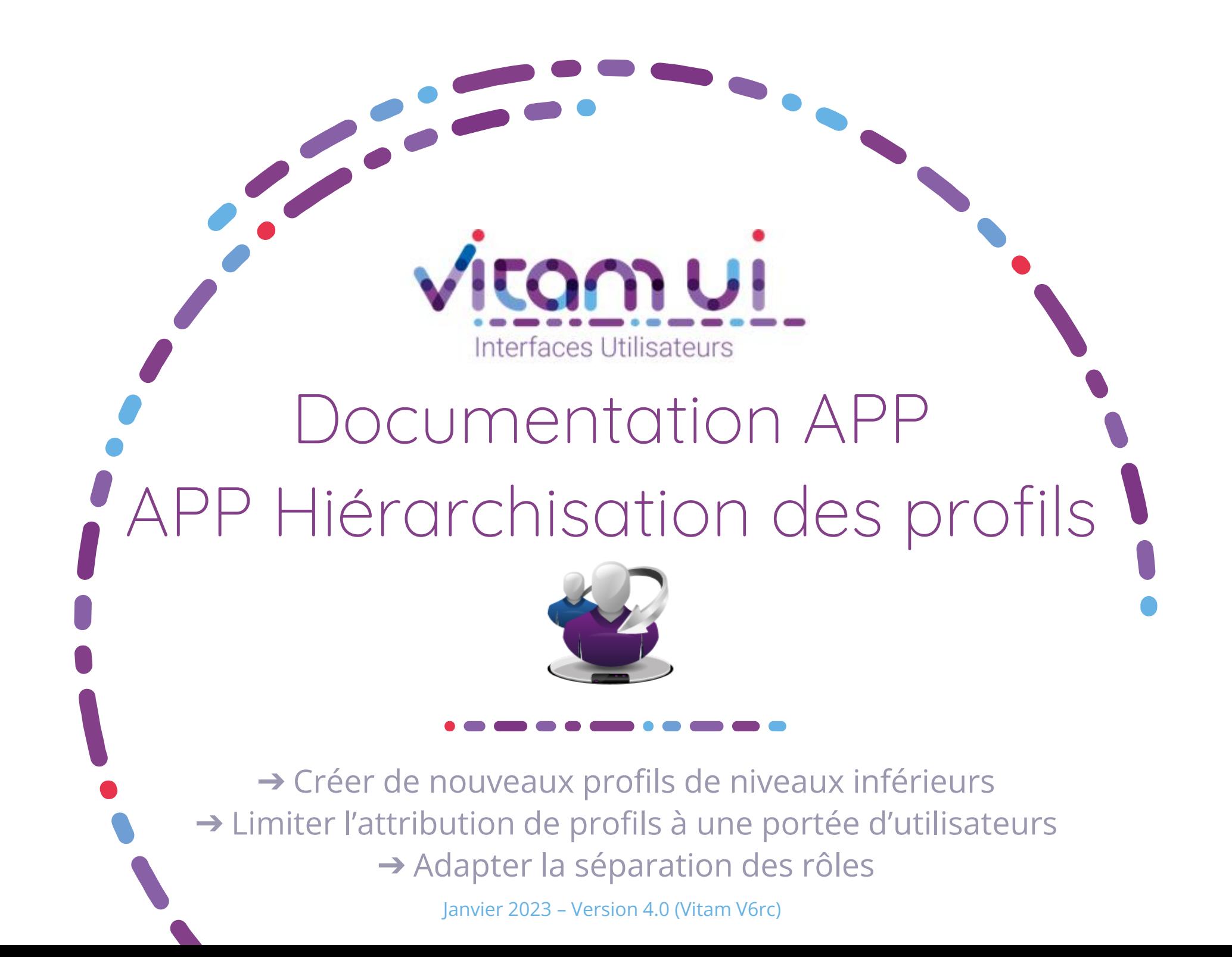

# Contexte et usage de l'APP

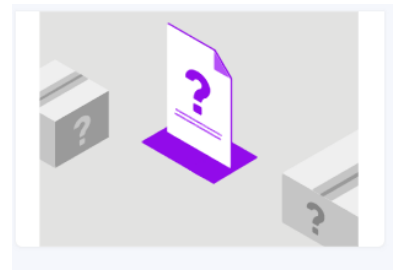

**Hiérarchisation des Profils** Paramétrer les niveaux de privilèges des profils de droits pour une organisation. Organisation de la séparation des rôles selon la PSSI de l'organisation

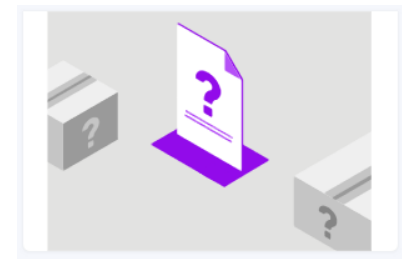

Groupes de profils Paramétrer les groupes de profil de droits qui seront affectés aux utilisateurs

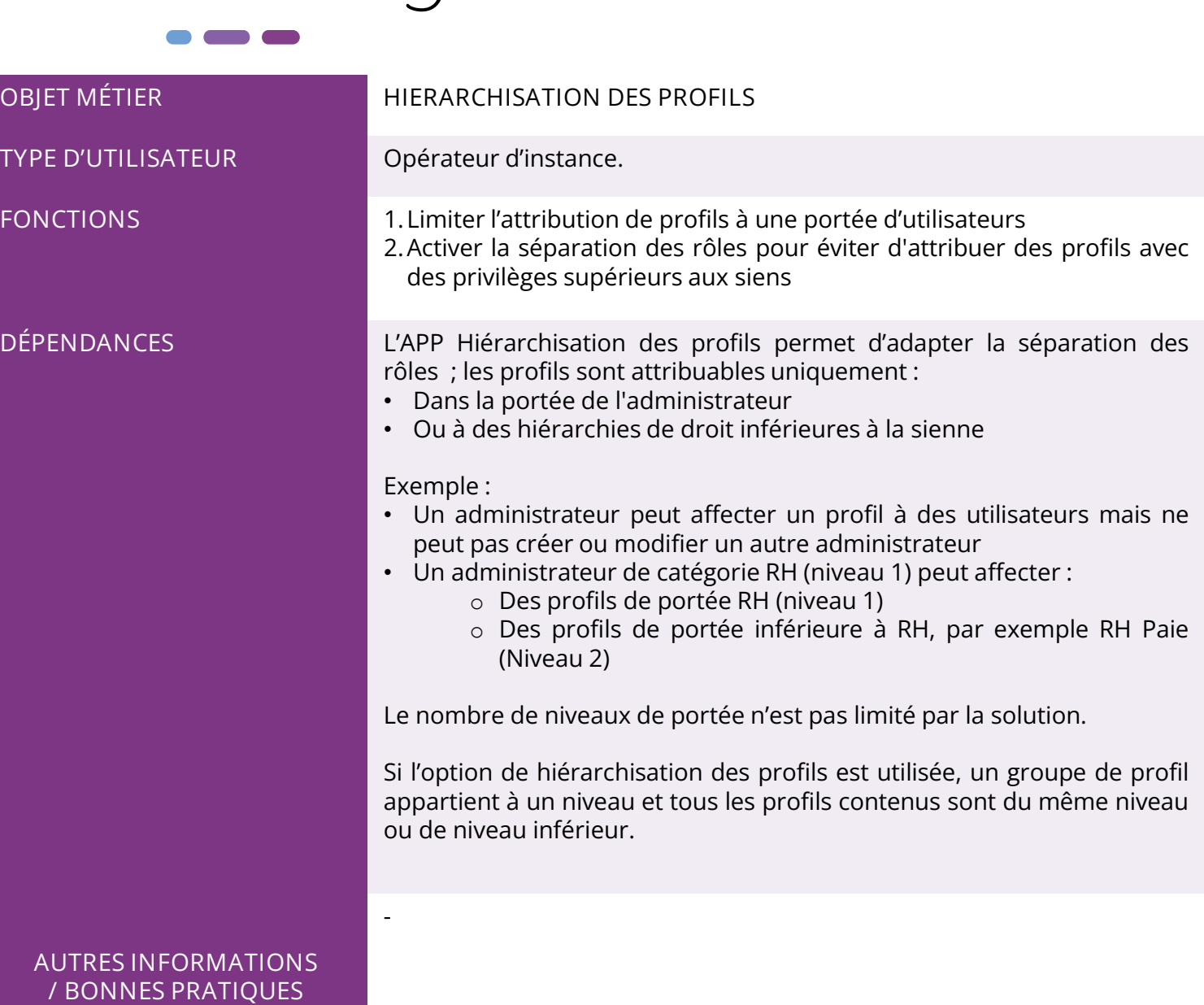

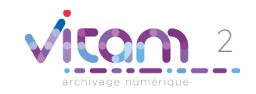

## Ergonomie générale

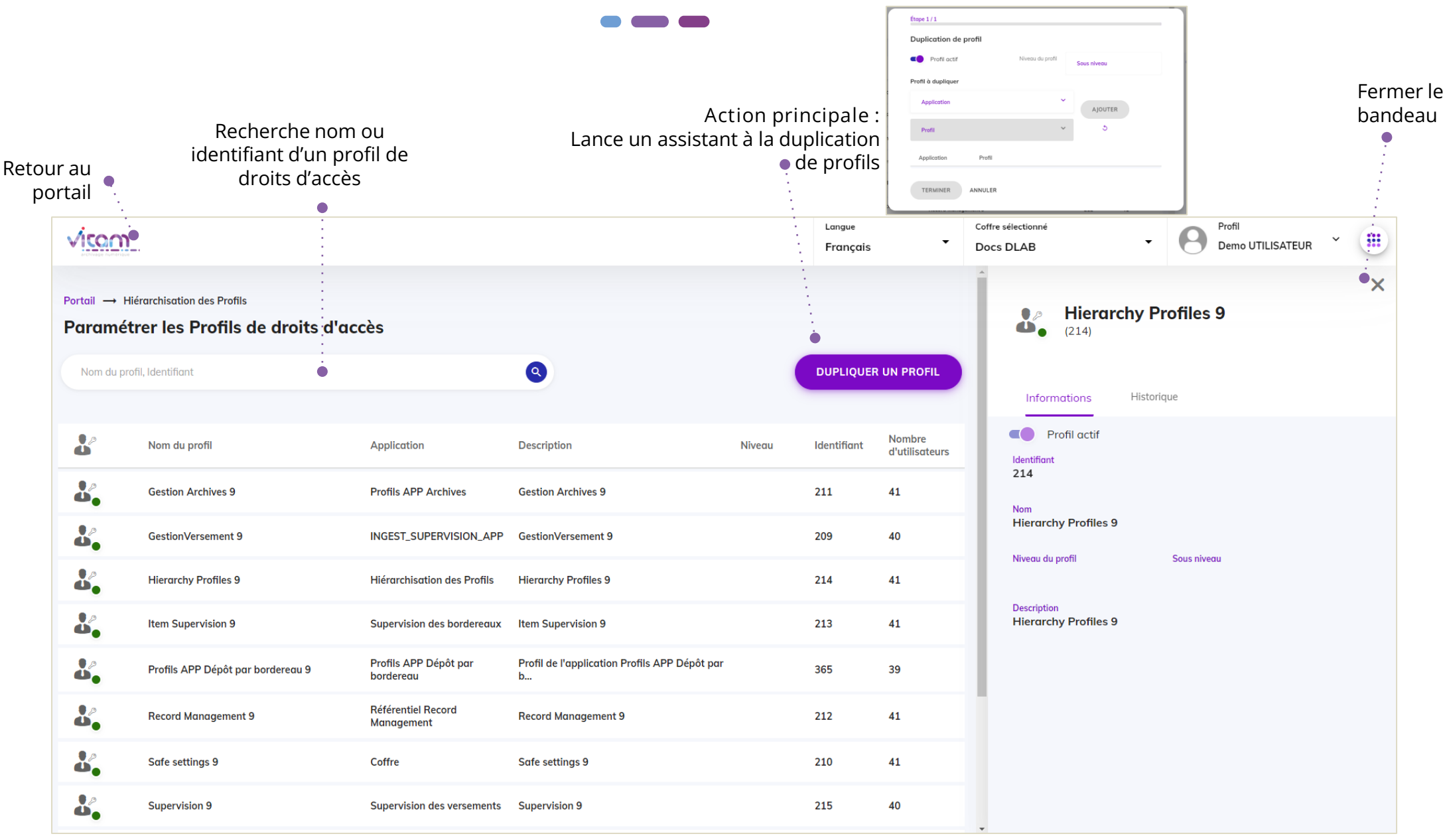

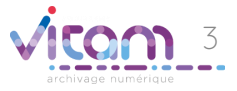

## Ecran principal

 $\bullet$   $\bullet$ 

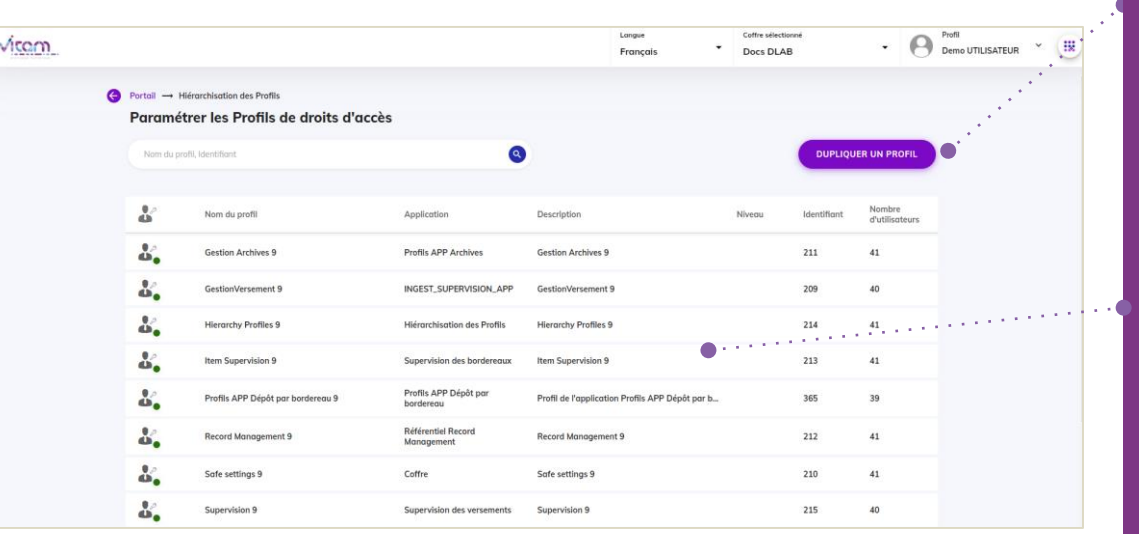

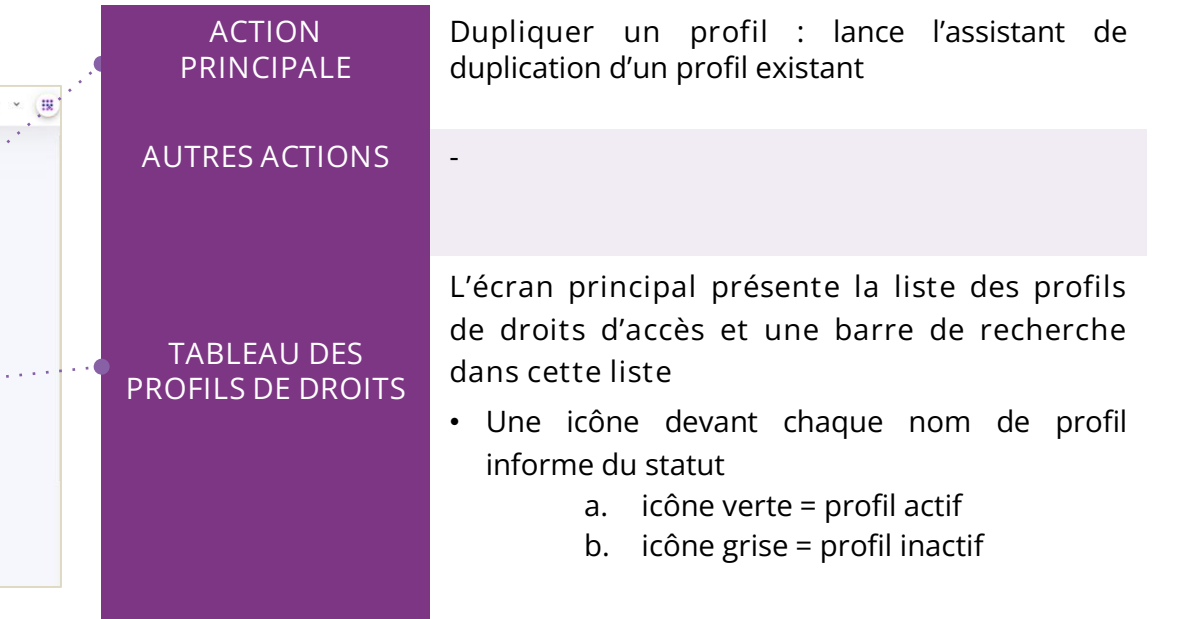

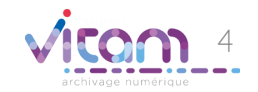

# Dupliquer un profil

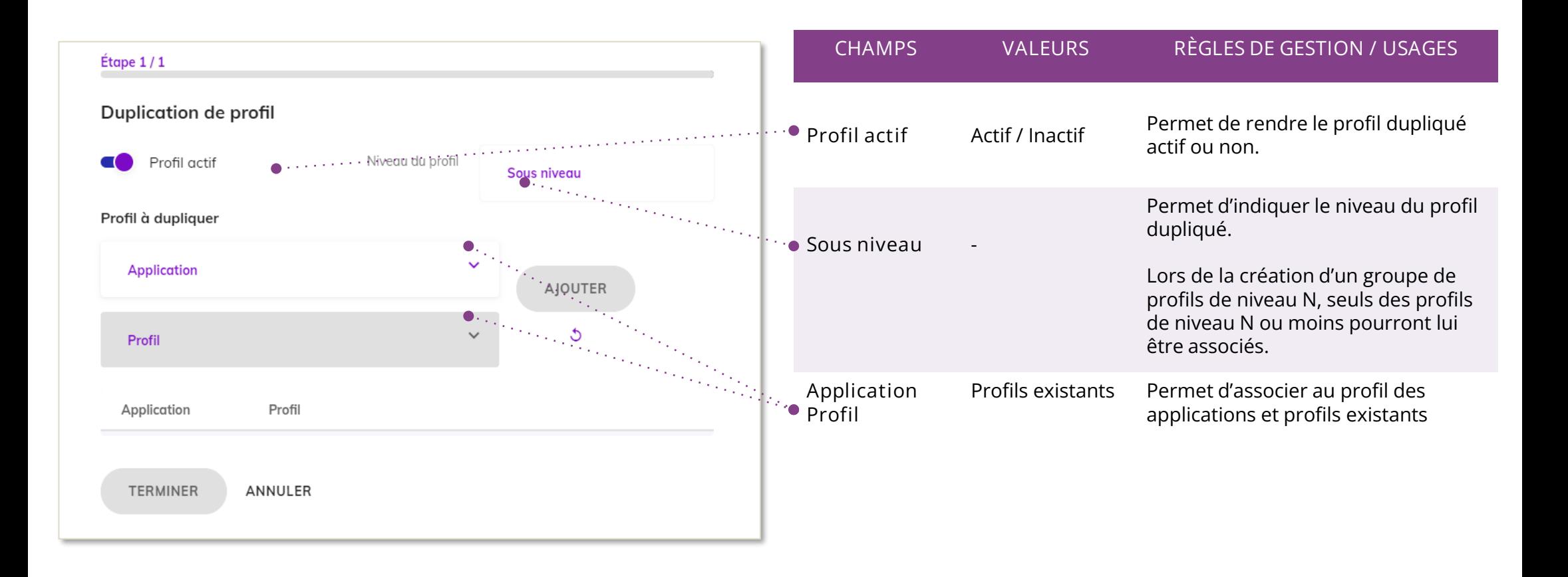

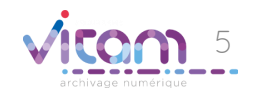

# Consulter un profil

### INFORMATIONS HISTORIQUE

Le premier Onglet « Informations » permet de consulter et de modifier toutes les informations du profil nouvellement créé.

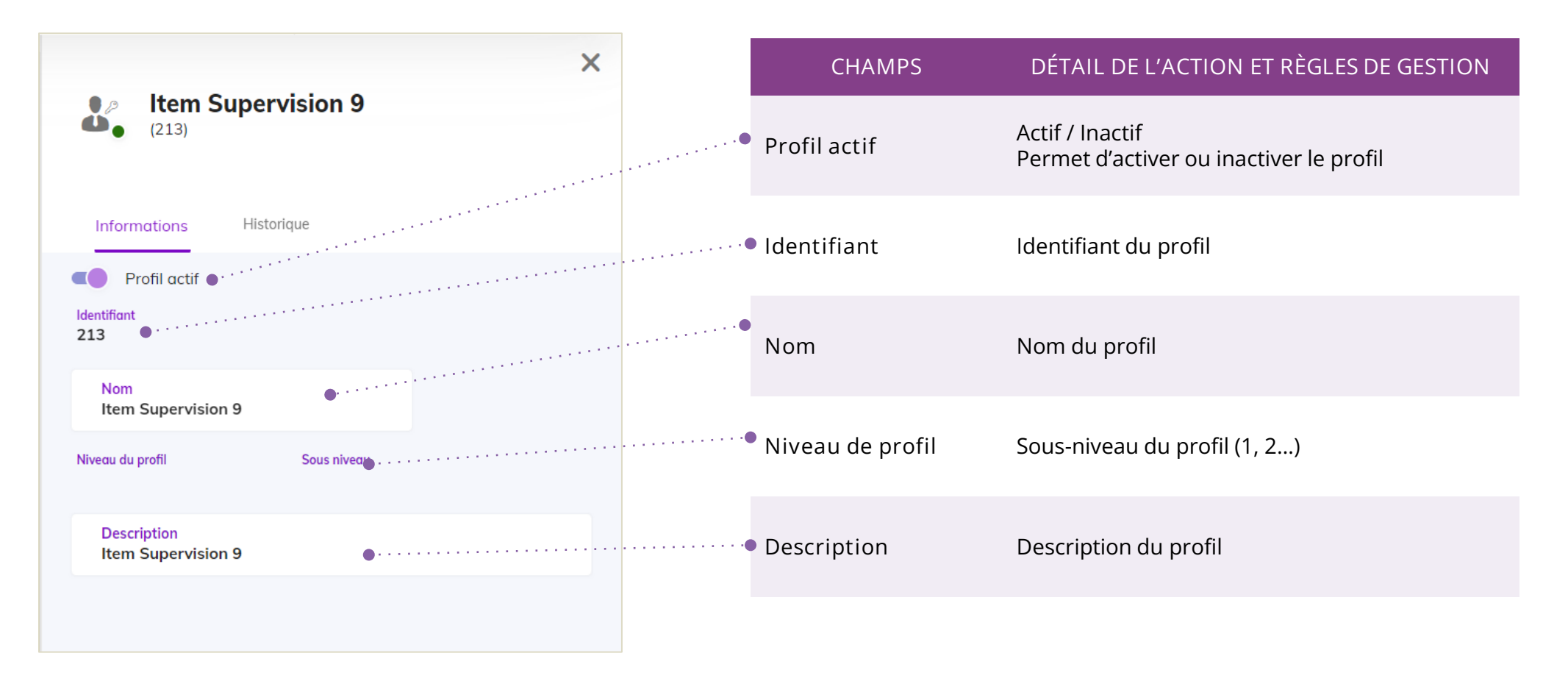

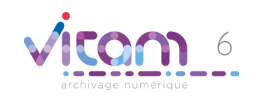

### Bandeau de droite

INFORMATIONS HISTORIQUE

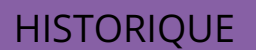

Le deuxième onglet « Historique » permet de consulter les événements de création et de modification du profil.

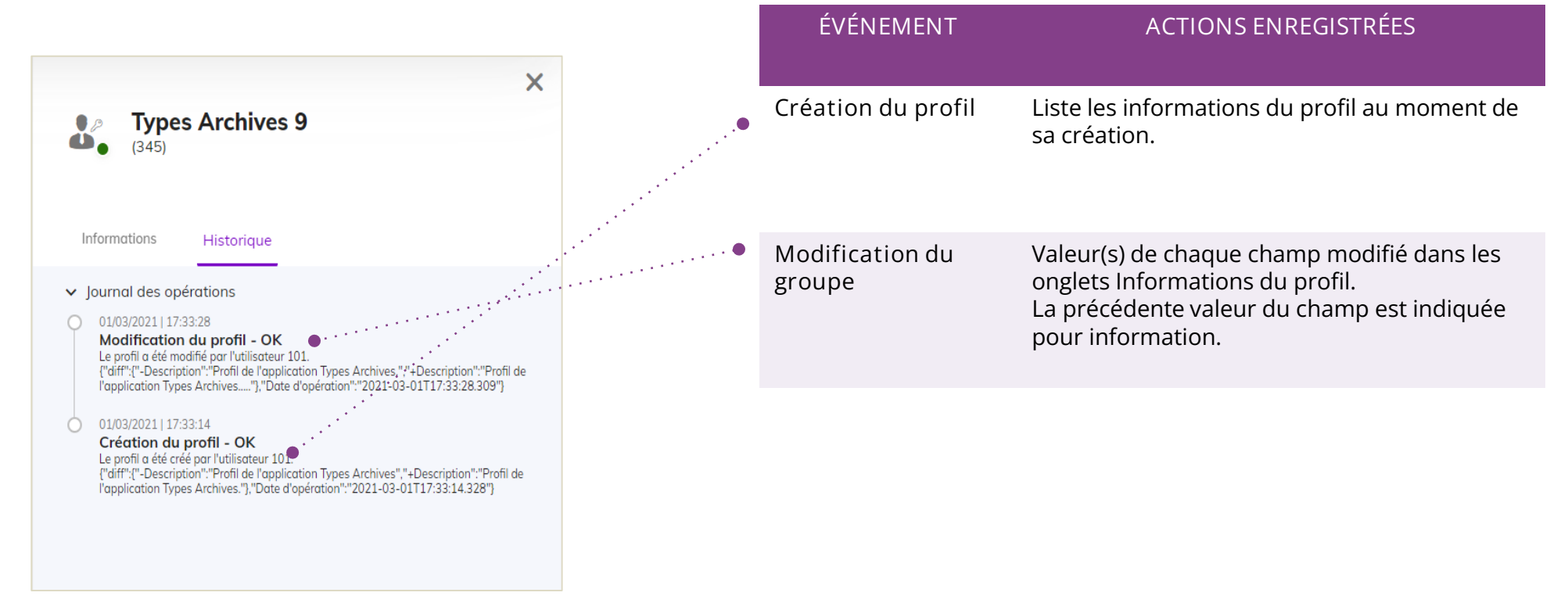

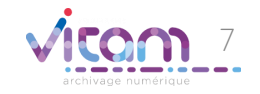

### Programme Vitam  $\bullet$   $\bullet$  $\blacksquare$

الممتمع

47 rue de la Chapelle, 75018 Paris – France

Tél. : +33 (0)1 86 69 60 03

www.programmevitam.fr

https://twitter.com/@ProgVitam

https://www.linkedin.com/grps/Programme-Vitam

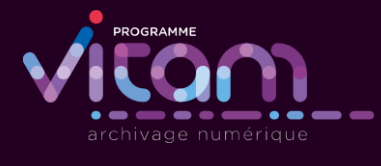

2.